# **Microsoft Teams**

# **Teams**

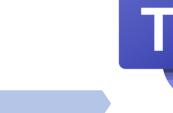

within the group. Any additional

people would have to be invited.

#### **Creating a Team**

Description (optional)

Private - Only team owners can add members

Privacy

In teams, you have 2 options in regards to Privacy.

1. You have the ability to create the "group" with some restriction.

| < Back                 |                                                                 |                                                                      |                                                   |                                                          |                                                   |  |
|------------------------|-----------------------------------------------------------------|----------------------------------------------------------------------|---------------------------------------------------|----------------------------------------------------------|---------------------------------------------------|--|
| Join or create a       | team                                                            |                                                                      |                                                   |                                                          |                                                   |  |
|                        | Select a team type                                              |                                                                      |                                                   |                                                          |                                                   |  |
| Create a               | <u></u>                                                         | <b>H</b>                                                             | A                                                 | <b>\$</b>                                                |                                                   |  |
| Bring everyone togethe | Class<br>Discussions, group projects,<br>assignments            | Professional Learning<br>Community (PLC)<br>Educator working group   | Staff<br>School administration and<br>development | Other<br>Clubs, study groups, after school<br>activities |                                                   |  |
|                        |                                                                 |                                                                      |                                                   | Cancel                                                   |                                                   |  |
|                        |                                                                 |                                                                      |                                                   |                                                          |                                                   |  |
| Create your tea        | m                                                               |                                                                      |                                                   |                                                          | nstration, I have                                 |  |
| Staff leaders are own  | ners of staff teams and add oth<br>important documents, and sei | ners as members. Each staff tear<br>t up a Staff Notebook to track c | -                                                 | you can choos<br>Private.                                | aff". Under Priva<br>se to have it set t          |  |
| Name                   |                                                                 |                                                                      | _                                                 |                                                          | any members<br>eam" will have<br>all the contents |  |

Cancel

2. If you already have an existing team /group. You can create a "Private Channel" and set it to Private. In which you'll be prompt to add members to that Private Channel.

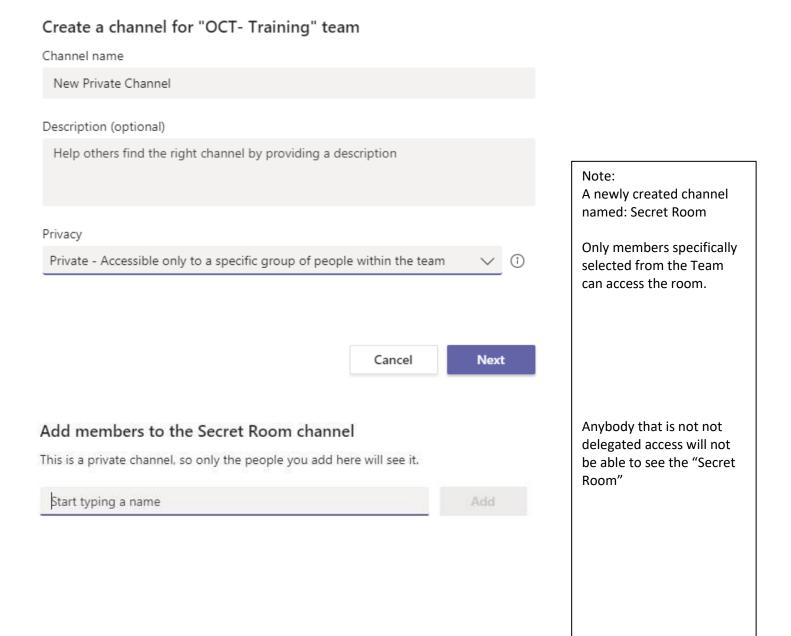

Skip

### **Useful tools - Planner**

This option can be accessed by adding a tab.

|               |                    | e 📃 | Search or type a command                                                              |         | ×     |
|---------------|--------------------|-----|---------------------------------------------------------------------------------------|---------|-------|
| Activity      | < All teams        | or  | General Posts Files PDF Rutgers IT Alerts +                                           | (@ Tean | n ••• |
| Dut.          | ОТ                 |     | Break out session is now ending<br>← Reply                                            |         |       |
| tiji<br>Teams |                    |     | Chai Lo has added Linda Lopez to the team.                                            |         |       |
|               | OCT- Training      |     | Chai Lo 6/9 10:28 AM<br>Added a new tab at the top of this channel. Here's a link.    |         |       |
| Calendar      | General            |     | Added a new tab at the top of this channel. Here's a link.                            |         |       |
| ٤.            | Breakout Room 1 💧  |     | PDF PDF                                                                               |         |       |
| Calls         | Breakout Room 2    |     |                                                                                       |         |       |
| 1             | Breakout Room 3    |     | e- Reply                                                                              |         |       |
| Files         | Breakout Room 4  🛆 | 6   | हिः Meeting ended: 2m 17s                                                             |         |       |
|               |                    |     | ←r. Reply                                                                             |         |       |
|               |                    |     | CL Chai Lo 6/9 12:33 PM<br>Added a new tab at the top of this channel. Here's a link. |         |       |
|               |                    |     | Rutgers IT Alerts                                                                     |         |       |
|               |                    |     | ← Reply                                                                               |         |       |
| œ             |                    |     |                                                                                       |         |       |
| Apps          |                    |     | Start a new conversation. Type @ to mention someone.                                  |         |       |
| ()<br>Help    |                    |     | A≠ Ø © ₩ ₫ ▷ ♀ <b>○</b> …                                                             | ⊳       |       |

## Select "Planner". This will create a new tab for you and your team members.

| 3 7          |                                       | Add a tab ×                                                              | D ×   |
|--------------|---------------------------------------|--------------------------------------------------------------------------|-------|
| A.           |                                       |                                                                          | Team) |
| <b>B</b><br> | от                                    | More apps                                                                |       |
| *            | OCT- Training                         |                                                                          |       |
| - Constant   | General                               | Cisco Webex Document Excel Forms OneNote PDF Planner<br>Meetings Library |       |
| 5            | Breakout Room 1 //<br>Breakout Room 2 |                                                                          |       |
| 4            |                                       |                                                                          |       |
|              | Breakout Room 4 🖞                     | Power BI PowerPoint SharePoint Stream Visio Website Wiki                 |       |
|              |                                       | Word                                                                     |       |
|              |                                       | More tabs                                                                |       |
|              |                                       |                                                                          |       |
|              |                                       | Manage apps                                                              |       |

#### For Demonstration purposes, I have created on under the name "Task & To Do's"

|                            | e                                                                                               | Search or type a command                                                    | а, — — ×                         |
|----------------------------|-------------------------------------------------------------------------------------------------|-----------------------------------------------------------------------------|----------------------------------|
| Activity                   | < All teams                                                                                     | General Posts Files PDF Rutgers IT Alerts Tasks & To Do's ~ +               | ⊑ ∠" ひ ⊕ …                       |
| Out                        | ОТ                                                                                              | 🖽 Board 🐘 Charts 🖻 Schedule                                                 | Filter (0) $$ Group by Bucket $$ |
| tearns                     | OCT- Training ····                                                                              | To do Add new bucket + Add task                                             |                                  |
| Calendar<br>Calls<br>Files | General       Breakout Room 1       Breakout Room 2       Breakout Room 3       Breakout Room 4 | <ul> <li>Enter a task name</li> <li>Set due date</li> <li>Assign</li> </ul> |                                  |
|                            |                                                                                                 | Add Task                                                                    |                                  |
| Hangs<br>Anges<br>Digite   |                                                                                                 |                                                                             |                                  |

#### Key things you want to keep in mind (for organization sake)

Create a "new bucket" – Eg. A section dedicated for myself? Or for a specific person You can add as many tasks as you like, and "mark it" if you feel that the task is done and it'll archive it in a "Completed" column.

|                |                                        | Ø | Search o                    | r type a command                      | 🢁 – 🗆 ×                        |
|----------------|----------------------------------------|---|-----------------------------|---------------------------------------|--------------------------------|
| Activity       | < All teams                            |   | General Posts Files PDF     | Rutgers IT Alerts Tasks & To Do's ~ + | ⊑ ⊾" Õ ⊕ …                     |
| <b>E</b><br>84 | OT                                     |   | 🗄 Board 🐘 Charts 🛞 Schedule |                                       | Filter (0) 🔗 Group by Bucket 🖂 |
| Teams          | OCT- Training                          |   | To do<br>+ Add task         | Chai's Tasks<br>+ Add task            | Add new bucket                 |
| Calendar       | General                                |   | T ADD Lask                  |                                       |                                |
| 5              | Breakout Room 1 🙆<br>Breakout Room 2   |   |                             | Deploy computer for New Hire          |                                |
| ill.<br>Film   | Breakout Room 3 🛆<br>Breakout Room 4 🛆 |   |                             |                                       |                                |
|                |                                        |   |                             |                                       |                                |
|                |                                        |   |                             |                                       |                                |
|                |                                        |   |                             |                                       |                                |
|                |                                        |   |                             |                                       |                                |
|                |                                        |   |                             |                                       |                                |
| ()<br>Help     |                                        |   |                             |                                       |                                |

| <b>*</b> >. | ,                                                                                           | Ø |                                                    | Search or type a co                                                         | nmand     |                                     |   |                      |              |              | 🧠 - 🗆 x           |
|-------------|---------------------------------------------------------------------------------------------|---|----------------------------------------------------|-----------------------------------------------------------------------------|-----------|-------------------------------------|---|----------------------|--------------|--------------|-------------------|
|             | < All teams                                                                                 |   | General Posts Files PDF Rutgers IT Alerts          | Tasks & To Do's ∼ +                                                         |           |                                     |   |                      |              | 99)          |                   |
|             | OT<br>OCT- Training<br>General<br>Breakout Room 1 &<br>Breakout Room 2<br>Breakout Room 3 & |   | 19 Board B, Charts Schedule<br>To de<br>+ Add task | Deploy compute Lat changed moments ago by     S. Assign Bucket Char's Tasks |           | W Hire<br>Progress<br>O Not started | ~ | Priority<br>• Medium | ··· ×        | Filter (0) ∨ | Group by Bucket 🤝 |
|             | Breakout Room 4                                                                             |   |                                                    | Start date<br>06/22/2020<br>Notes                                           |           | Due date<br>06/22/2020              |   |                      |              | •            |                   |
|             |                                                                                             |   |                                                    | New hire starting MOnd                                                      | ay 06/22/ | 2020                                |   |                      | Show on card |              |                   |
|             |                                                                                             |   |                                                    | Checklist 0 / 4<br>Setup computer<br>Setup Phone<br>Setup Email             |           |                                     |   |                      | Show on card |              |                   |
|             |                                                                                             |   |                                                    | Setup Duo     Add an item     Attachments                                   |           |                                     |   |                      |              |              |                   |
|             |                                                                                             |   |                                                    | Add attachment                                                              |           |                                     |   |                      |              |              |                   |
| ß           |                                                                                             |   |                                                    | Type your message here                                                      |           |                                     |   |                      |              |              |                   |

You have the ability to "Show on card". This will help you easily identify information. Assign a color label (can be useful in the long run for searching purposes) **EXAMPLES:** 

| Red         ○ Deploy computer for New Hire         New hire starting MOnday 06/22/2020             06/22  ○ 0/4 |    | <ul> <li>Deploy computer for New Hire</li> <li>Setup computer</li> <li>Setup Phone</li> <li>Setup Email</li> <li>Setup Duo</li> </ul> |
|----------------------------------------------------------------------------------------------------|----|----------------------------------------------------------------------------------------------------|
|                                                                                                    | OR |                                                                                                    |

The best way to learn how to use Planner on Teams, is to simply use the product. And you'll learn and grow as you use it.